## 常用連結

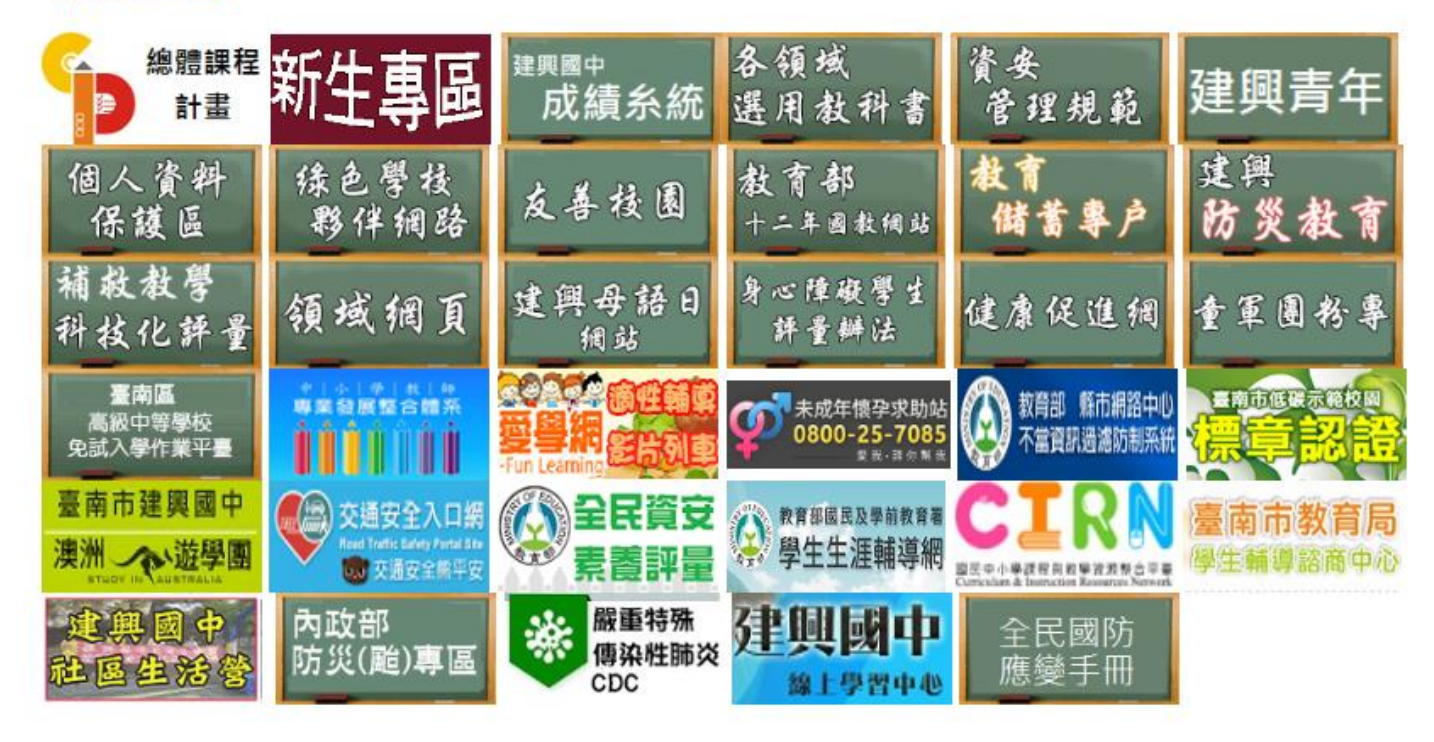

選擇身分別-學生→輸入帳號及密碼→按 ENTER 使用者帳號:其<mark>學號</mark>(請勿更換) 使用者密碼:其<mark>身分證字號</mark>(請勿更換)

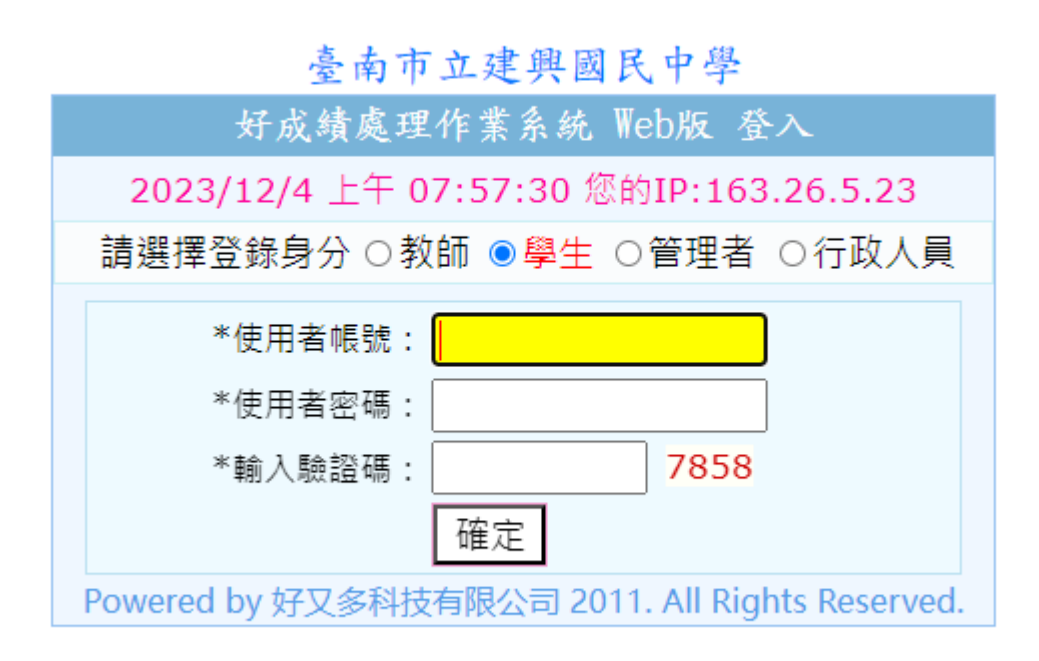

如有問題,請洽教務處註冊組郭先生